Actividad 1 "ACUENTA". Elabora una plantilla con la siguiente tabla, donde figuren las fórmulas pertinentes. Protégela y guárdala como **Plantilla\_A\_Cuenta**. Abre un documento nuevo de esa plantilla e introduce los datos **modelo, unidades y precio unitario**. Guarda finalmente ese documento como **Actividad\_A\_Cuenta.**

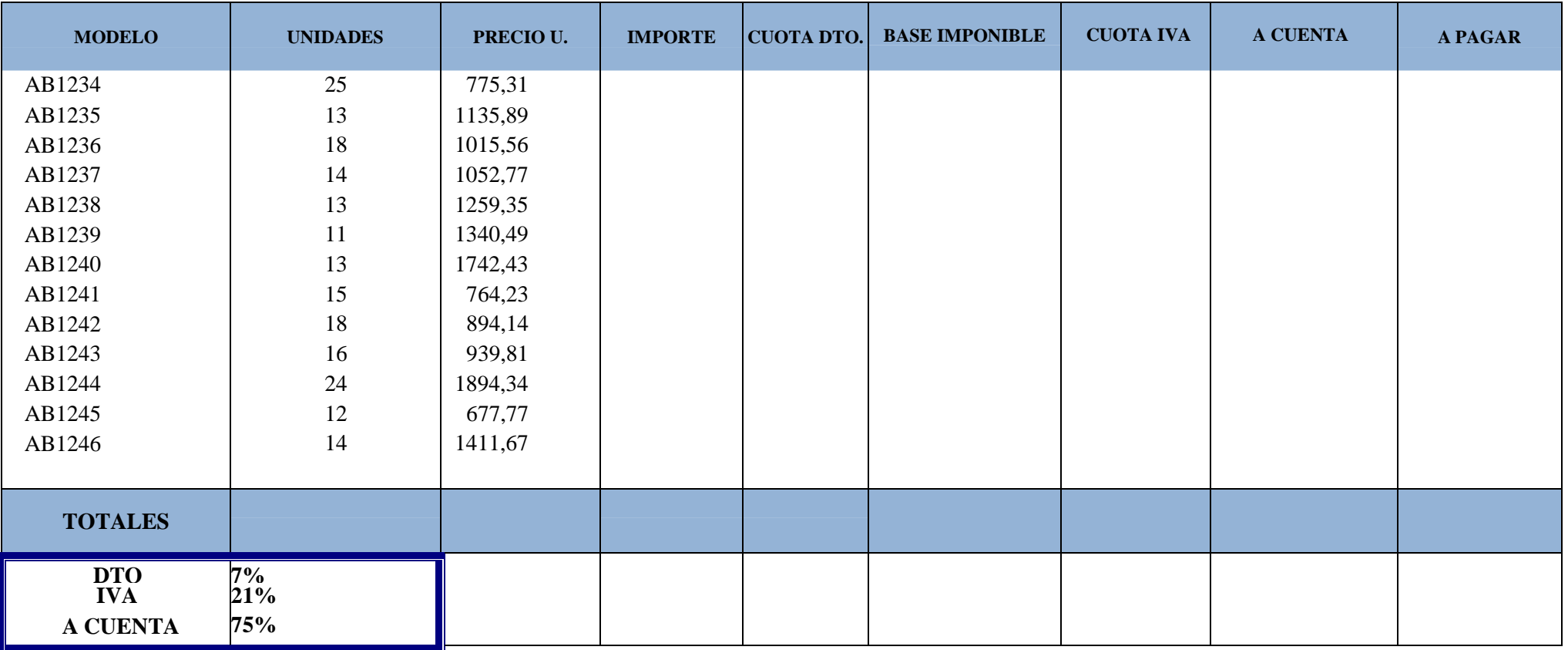

**ACTIVIDAD 2:** Queremos saber qué personas obtendrán una bonificación por antigüedad en el trabajo, obteniéndolas aquellas que lleven 5 o más años de antigüedad. Para ello deberemos utilizar la **función SI.** Nombra el libro como Antigüedad\_Empleados.

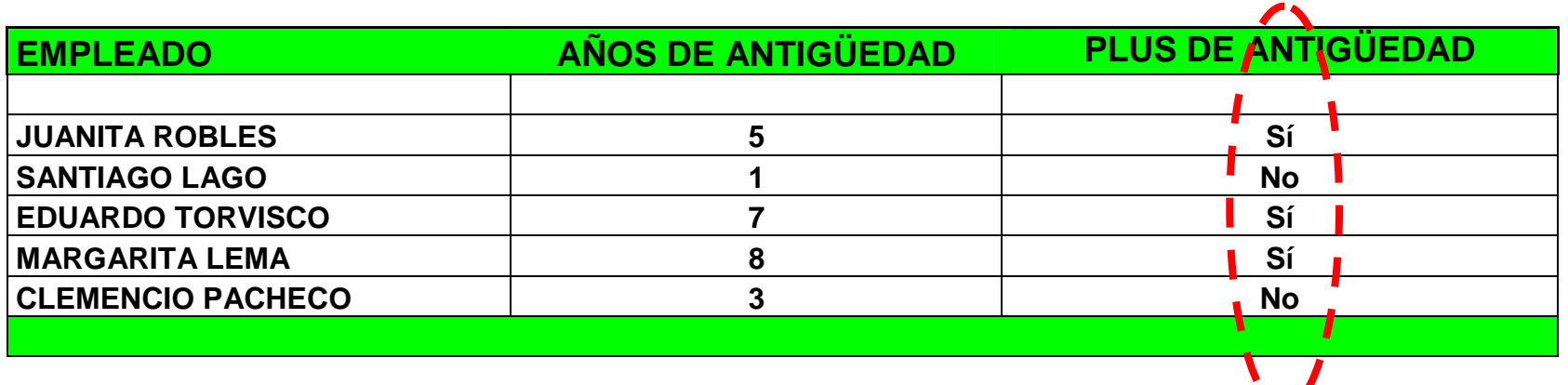

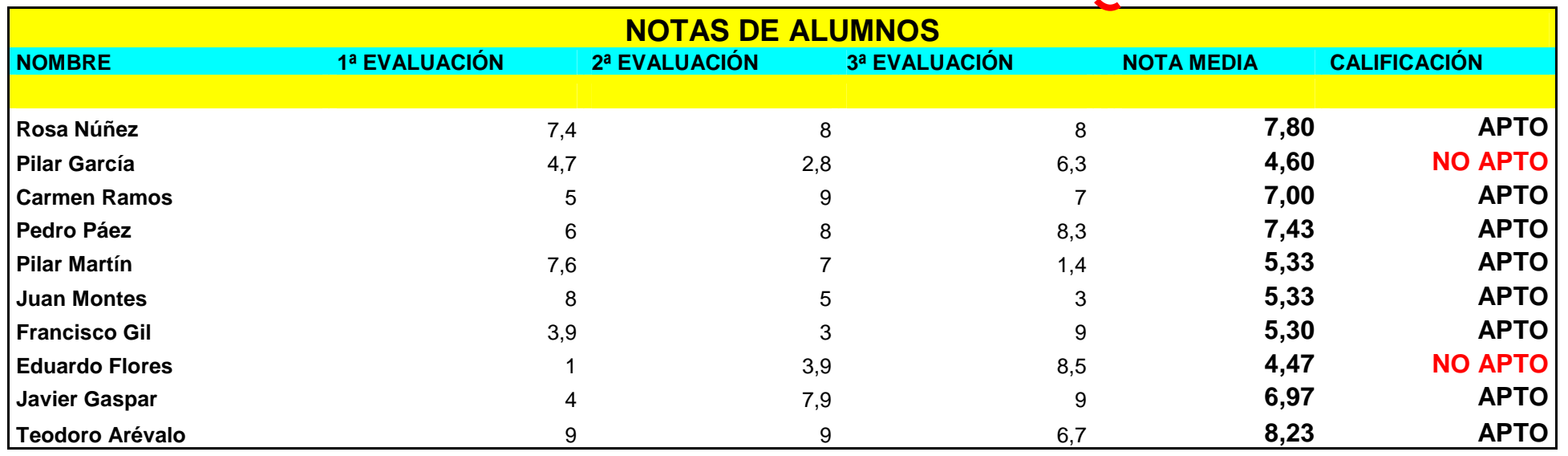

**¿CUÁNTOS APTOS?** 

**8** 

**ACTIVIDAD 3:** Lleva a cabo la siguiente actividad calculando la nota media de cada alumno y su apreciación, generada a través de la FUNCIÓN SI en base a la nota final obtenida por cada alumno.

← Crea una nueva columna llamada APRECIACIÓN2, donde realizarás dicha apreciación mediante la FUNCIÓN BUSCARV.

 $\checkmark$  Nombra esta hoja de cálculo como Notas\_Alumnos.

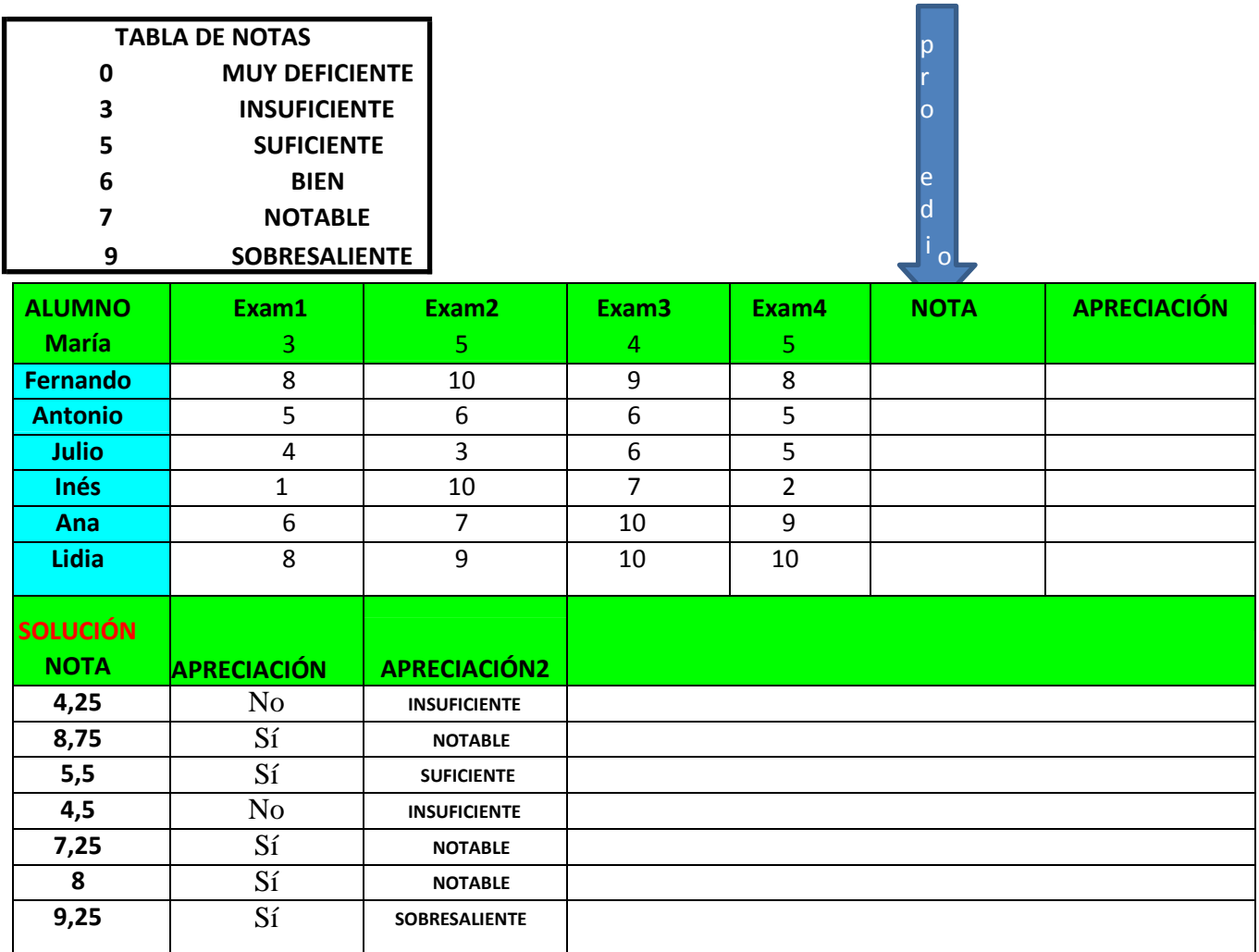